# **Adafruit SimpleIO Library Documentation**

*Release 1.0*

**Scott Shawcroft**

**Feb 04, 2021**

## **Contents**

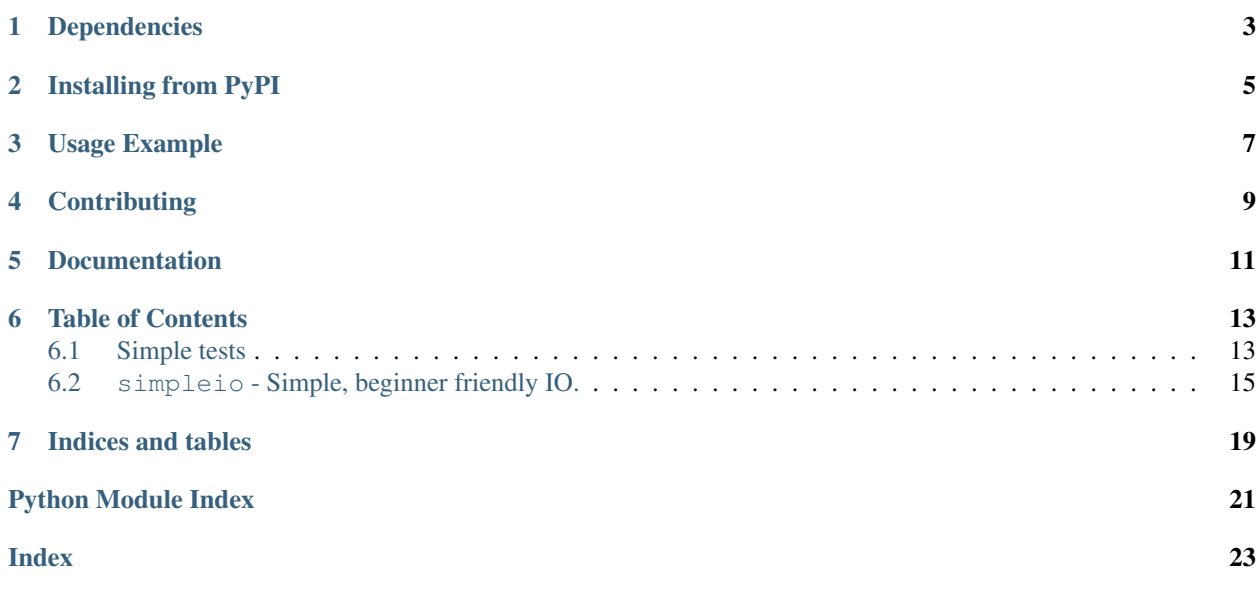

SimpleIO features a number of helpers to simplify hardware interactions. Many of the functions and classes are inspired by Arduino APIs to make it easier to move to CircuitPython from Arduino.

## Dependencies

<span id="page-6-0"></span>This driver depends on:

• [Adafruit CircuitPython](https://github.com/adafruit/circuitpython)

Please ensure all dependencies are available on the CircuitPython filesystem. This is easily achieved by downloading [the Adafruit library and driver bundle.](https://circuitpython.org/libraries)

## Installing from PyPI

<span id="page-8-0"></span>On supported GNU/Linux systems like the Raspberry Pi, you can install the driver locally [from PyPI.](https://pypi.org/project/adafruit-circuitpython-simpleio/) To install for current user:

pip3 install adafruit-circuitpython-simpleio

To install system-wide (this may be required in some cases):

sudo pip3 install adafruit-circuitpython-simpleio

To install in a virtual environment in your current project:

```
mkdir project-name && cd project-name
python3 -m venv .env
source .env/bin/activate
pip3 install adafruit-circuitpython-simpleio
```
Usage Example

<span id="page-10-0"></span>See the examples in the *[Simple tests](#page-16-1)* folder for usage.

## **Contributing**

<span id="page-12-0"></span>Contributions are welcome! Please read our [Code of Conduct](https://github.com/adafruit/Adafruit_CircuitPython_SimpleIO/blob/master/CODE_OF_CONDUCT.md) before contributing to help this project stay welcoming.

Documentation

<span id="page-14-0"></span>For information on building library documentation, please check out [this guide.](https://learn.adafruit.com/creating-and-sharing-a-circuitpython-library/sharing-our-docs-on-readthedocs#sphinx-5-1)

### Table of Contents

### <span id="page-16-1"></span><span id="page-16-0"></span>**6.1 Simple tests**

Ensure your device works with these simple tests.

Listing 1: examples/simpleio\_tone\_demo.py

```
1 \cdots \cdots \cdots \cdots2 'tone_demo.py'.
3
4 =================================================
s a short piezo song using tone()
6 """""
7 import time
8 import board
9 import simpleio
10
11
12 while True:
13 for f in (262, 294, 330, 349, 392, 440, 494, 523):
14 simpleio.tone(board.A0, f, 0.25)
15 time.sleep(1)
```
Listing 2: examples/simpleio\_shift\_in\_out\_demo.py

```
\frac{1}{1} \cdots \frac{n}{n} \frac{n}{n}2 'shift_in_out_demo.py'.
3
4 =================================================
5 shifts data into and out of a data pin
6 """""
7
8 import time
   9 import board
```
(continues on next page)

(continued from previous page)

```
10 import digitalio
11 import simpleio
12
13 # set up clock, data, and latch pins
14 clk = digitalio.DigitalInOut (board.D12)
15 data = digitalio.DigitalInOut (board.D11)
16 latch = digitalio.DigitalInOut(board.D10)
17 clk.direction = digitalio.Direction.OUTPUT
18 latch.direction = digitalio.Direction.OUTPUT
19
20 while True:
21 data_to_send = 256
22 # shifting 256 bits out of data pin
23 latch.value = False
24 data.direction = digitalio.Direction.OUTPUT
25 print("shifting out...")
26 simpleio.shift_out(data, clk, data_to_send, msb_first=False)
27 latch.value = True
28 time.sleep(3)
29
30 # shifting 256 bits into the data pin
31 latch.value = False
32 data.direction = digitalio.Direction.INPUT
33 print("shifting in...")
34 simpleio.shift_in(data, clk)
35 time.sleep(3)
```
#### Listing 3: examples/simpleio\_map\_range\_simpletest.py

```
\frac{1}{1} \cdots \frac{m}{n}2 'map_range_demo.py'.
3
4 =================================================
5 maps a number from one range to another
6 """"
7 import time
8 import simpleio
9
10 while True:
\text{11} sensor_value = 150
12
13 # Map the sensor's range from 0<=sensor_value<=255 to 0<=sensor_value<=1023
14 print("original sensor value: ", sensor_value)
15 mapped_value = simpleio.map_range(sensor_value, 0, 255, 0, 1023)
16 print("mapped sensor value: ", mapped_value)
17 time.sleep(2)
18
19 # Map the new sensor value back to the old range
20 sensor_value = simpleio.map_range(mapped_value, 0, 1023, 0, 255)
21 print("original value returned: ", sensor_value)
22 \quad \text{time.sleep}(2)
```
### <span id="page-18-1"></span><span id="page-18-0"></span>**6.2 simpleio - Simple, beginner friendly IO.**

The [simpleio](#page-17-0) module contains classes to provide simple access to IO.

• Author(s): Scott Shawcroft

**class** simpleio.**DigitalIn**(*pin*, *\*\*kwargs*) Simple digital input that is valid until reload.

param pin microcontroller.Pin input pin

param pull digitalio.Pull pull configuration for the input

#### **value**

The digital logic level of the input pin.

```
class simpleio.DigitalOut(pin, **kwargs)
```
Simple digital output that is valid until reload.

param pin microcontroller.Pin output pin

param value bool default value

param drive\_mode digitalio.DriveMode drive mode for the output

#### **value**

The digital logic level of the output pin.

#### simpleio.**bitWrite**(*x*, *n*, *b*)

Based on the Arduino bitWrite function, changes a specific bit of a value to 0 or 1. The return value is the original value with the changed bit. This function is written for use with 8-bit shift registers

#### **Parameters**

- **x** numeric value
- **n** position to change starting with least-significant (right-most) bit as 0
- **b** value to write  $(0 \text{ or } 1)$

#### simpleio.**map\_range**(*x*, *in\_min*, *in\_max*, *out\_min*, *out\_max*)

Maps a number from one range to another. Note: This implementation handles values < in\_min differently than arduino's map function does.

Returns Returns value mapped to new range

Return type [float](https://docs.python.org/3.4/library/functions.html#float)

simpleio.**shift\_in**(*data\_pin*, *clock*, *msb\_first=True*)

Shifts in a byte of data one bit at a time. Starts from either the LSB or MSB.

Warning: Data and clock are swapped compared to other CircuitPython libraries in order to match Arduino.

#### Parameters

- **data\_pin** ([DigitalInOut](https://circuitpython.readthedocs.io/en/latest/shared-bindings/digitalio/index.html#digitalio.DigitalInOut)) pin on which to input each bit
- **clock** ([DigitalInOut](https://circuitpython.readthedocs.io/en/latest/shared-bindings/digitalio/index.html#digitalio.DigitalInOut)) toggles to signal data\_pin reads
- $msb$  first  $(bood)$  True when the first bit is most significant

Returns returns the value read

Return type [int](https://docs.python.org/3.4/library/functions.html#int)

<span id="page-19-0"></span>simpleio.**shift\_out**(*data\_pin*, *clock*, *value*, *msb\_first=True*, *bitcount=8*)

Shifts out a byte of data one bit at a time. Data gets written to a data pin. Then, the clock pulses hi then low

Warning: Data and clock are swapped compared to other CircuitPython libraries in order to match Arduino.

#### **Parameters**

- **data**  $pin$  ([DigitalInOut](https://circuitpython.readthedocs.io/en/latest/shared-bindings/digitalio/index.html#digitalio.DigitalInOut)) value bits get output on this pin
- **clock** ([DigitalInOut](https://circuitpython.readthedocs.io/en/latest/shared-bindings/digitalio/index.html#digitalio.DigitalInOut)) toggled once the data pin is set
- **msb\_first** ([bool](https://docs.python.org/3.4/library/functions.html#bool)) True when the first bit is most significant
- **value** ([int](https://docs.python.org/3.4/library/functions.html#int)) byte to be shifted
- **bitcount** (unsigned) number of bits to shift

Example for Metro M0 Express:

```
import digitalio
import simpleio
from board import *
clock = digitalio.DigitalInOut(D12)
data_pin = digitalio.DigitalInOut(D11)
latchPin = digitalio.DigitalInOut(D10)
clock.direction = digitalio.Direction.OUTPUT
data_pin.direction = digitalio.Direction.OUTPUT
latchPin.direction = digitalio.Direction.OUTPUT
while True:
   valueSend = 500
    # shifting out least significant bits
   # must toggle latchPin.value before and after shift_out to push to IC chip
    # this sample code was tested using
   latchPin.value = False
   simpleio.shift_out(data_pin, clock, (valueSend>>8), msb_first = False)
   latchPin.value = True
   time.sleep(1.0)
   latchPin.value = False
   simpleio.shift_out(data_pin, clock, valueSend, msb_first = False)
   latchPin.value = True
   time.sleep(1.0)
    # shifting out most significant bits
    latchPin.value = False
    simpleio.shift_out(data_pin, clock, (valueSend>>8))
    latchPin.value = True
   time.sleep(1.0)
    latchpin.value = False
    simpleio.shift_out(data_pin, clock, valueSend)
    latchpin.value = True
   time.sleep(1.0)
```
simpleio.**tone**(*pin*, *frequency*, *duration=1*, *length=100*) Generates a square wave of the specified frequency on a pin

#### **Parameters**

•  $\mathbf{pin}(Pin) - Pin$  $\mathbf{pin}(Pin) - Pin$  $\mathbf{pin}(Pin) - Pin$  on which to output the tone

- **frequency** ([float](https://docs.python.org/3.4/library/functions.html#float)) Frequency of tone in Hz
- **length**  $(int)$  $(int)$  $(int)$  Variable size buffer (optional)
- **duration** (*[int](https://docs.python.org/3.4/library/functions.html#int)*) Duration of tone in seconds (optional)

Indices and tables

- <span id="page-22-0"></span>• genindex
- modindex
- search

Python Module Index

<span id="page-24-0"></span>s

simpleio, [14](#page-17-0)

### Index

## <span id="page-26-0"></span>B

bitWrite() (*in module simpleio*), [15](#page-18-1)

### D

DigitalIn (*class in simpleio*), [15](#page-18-1) DigitalOut (*class in simpleio*), [15](#page-18-1)

### M

map\_range() (*in module simpleio*), [15](#page-18-1)

## S

shift\_in() (*in module simpleio*), [15](#page-18-1) shift\_out() (*in module simpleio*), [16](#page-19-0) simpleio (*module*), [14](#page-17-1)

## T

tone() (*in module simpleio*), [16](#page-19-0)

### V

value (*simpleio.DigitalIn attribute*), [15](#page-18-1) value (*simpleio.DigitalOut attribute*), [15](#page-18-1)